## Guide pour les NOUVEAUX ARRIVÉS Réfugiés

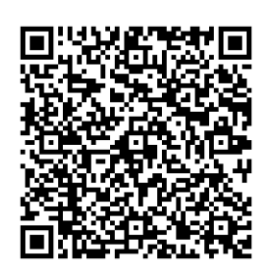

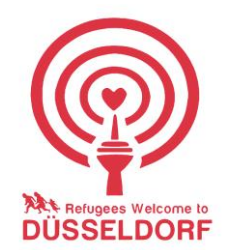

Toutes les personnes devant déposer une demande d'asile sont tenues, en vertu de l'article 22, paragraphe 2 de la "AsylG", de se présenter personnellement au Landeserstaufnahmeeinrichtung (LEA) à BOCHUM:

## Landeserstaufnahmeeinrichtung Bochum (LEA)

Tél. : 02931 82-6600 Courrier électronique : lea.asyl@bra.nrw.de Heures de consultation de l'administration: Du lundi au vendredi, de 8h à 16h

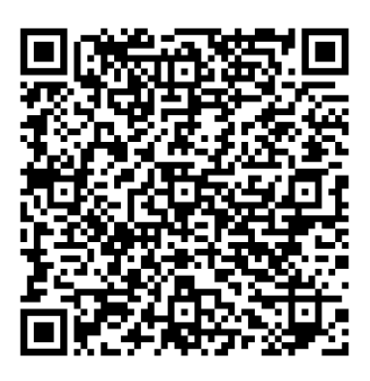

 $\overline{a}$ 

## Ce que je dois faire une fois arrivé à Düsseldorf:

1. S'inscrire au premier accueil communal, Vogelsanger Weg 49 Heures d'ouverture : Lundi, mardi, jeudi, vendredi 9h-12h. Le premier accueil communal aide à la demande d'aide financière (prestations pour demandeurs d'asile = Asylbewerberleistungen ou revenu de citoyenneté = Bürgergeld).

 $\overline{a}$ 

2. Se rendre au service de santé publique (Gesundheitsamt) Kölner Str. 180, 40227 Df. Du lundi au vendredi de 8h à 12h, du lundi au jeudi de 13h à 15h30. Un examen médical est effectué. Ensuite, vous recevrez un certificat de santé (Gesundheitszeugnis) et une attribution (Zuweisung)d'un logement urbain.

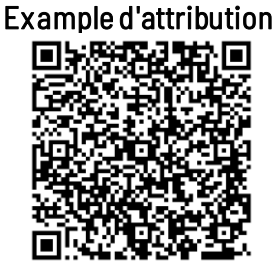

- 3. Voir de quel logement il s'agit Le logement qui vous a été attribué se trouve sur une liste municipale, triée par arrondissement. Cliquez sur les arrondissements et comparez-les à votre adresse d'attribution.
- 4. S'inscrire auprès de la ville au bureau des citoyens (Bürgerbüro), Willi-Becker-Allee 7, 40227 Düsseldorf. Avec l'assignation, vous rendez au logement assigné. Avec l'assignation, vous inscrivez au bureau des citoyens. Le bureau des citoyens se trouve au rez-de-chaussée : il est préférable de venir le matin. Vous y recevrez une confirmation d'inscription (Meldebestätigung).
- 5. Demander un permis de séjour (Aufenthaltserlaubnis) en ligne auprès du service des étrangers (Ausländeramt)

 [>>> vers le formulaire de contact en ligne](https://formulare.duesseldorf.de/metaform/Form-Solutions/?2&releaseUserId=05111000-0001-0041&releaseID=60700724a98d9c0670cd46ad&releaseOrganizationID=05111000-0001&assistant=KFAS_54_3_002&translation=false&storable=false&fileUrl=https%253A%252F%252Fformulare.duesseldorf.de%252Fmetaform%252FForm-Solutions%252Fsid%252Fassistant%252F60700724a98d9c0670cd46ad&oID=05111000-0001&kdnr=05111000-0001) Envoyer la confirmation d'inscription en annexe !

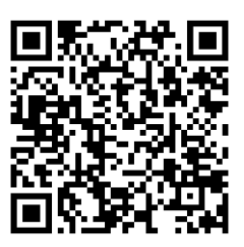

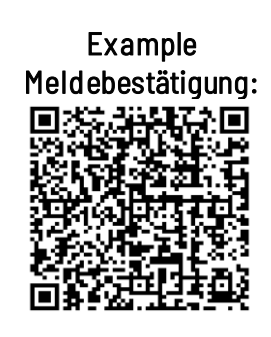

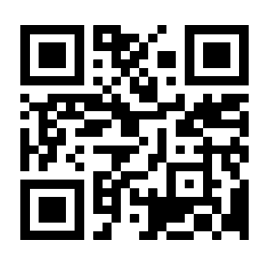